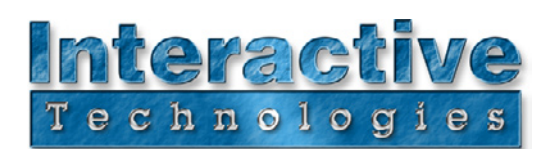

## **Figment DMX 5.1™ Lighting Control Software for Palm OS Handhelds**

## **Advanced lighting control software for Palm OS handhelds puts the power of a console in the palm of your hand.**

Figment DMX is a new class of handheld moving light consoles that leverages the power and simplicity of the Palm OS™ platform to deliver an unprecedented level of DMX control features in such a tiny package.

Figment DMX provides many lighting control features that were previously only available on full-size desktop lighting consoles, such as large stage views, point-and-click moving light parameters, fullfeatured cue lists, playback controls, fixture patching, plot views, multiple individual show files and even integrated DMX diagnostic functions.

### **Figment is the handiest DMX tool for show playback, remote focus, console backup, wireless remote control and much more...**

This extremely capable DMX solution has virtually everything needed to be used as a complete lighting console. Use Figment to program and play back entire self-contained shows. With built-in DMX diagnostic functions, Figment also becomes an invaluable DMX troubleshooting tool. New wireless functions allow Figment to connect wirelessly to a Sidewinder equipped with the optional Sidewinder Bluetooth Module.

Unlike many dedicated DMX debugging tools that attempt to cram extra "console-like" features into their small keypads and display screens, Figment DMX takes advantage of the PDA's power and simplicity, providing a robust graphical user interface, pen-based or touch screen input, intuitive menus and much more.

### **Use Figment with one of the popular Sidewinder DMX Interfaces:**

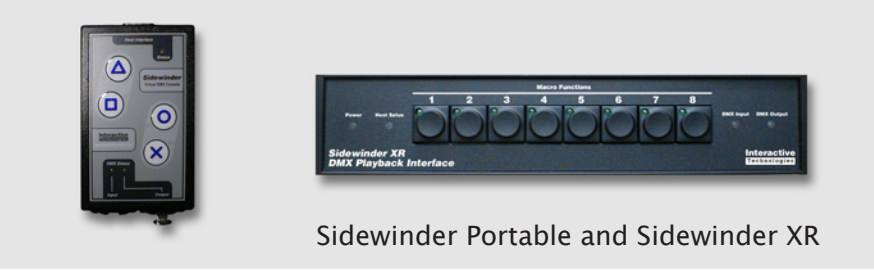

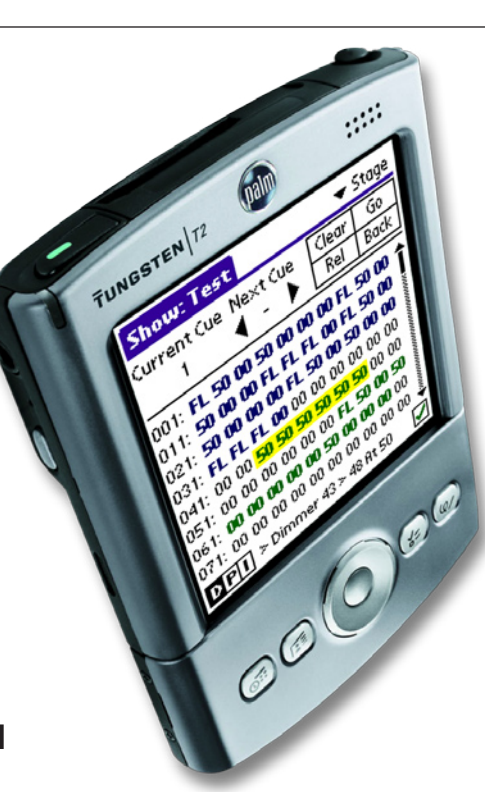

### **Features:**

- Sophisticated Moving Light Controls
- Pop-up Fixture Parameter Windows
- Cue List Window
- Spreadsheet Style Stage Views
- Record and Play Back **Macros**
- Fixture Patching
- Plot Views
- Powerful Graffiti Command Line Interface
- On Screen Programming Keypad
- Sophisticated DMX Diagnostic Functions
- **New for Version 5.1 -** Integrated Bluetooth wireless capability

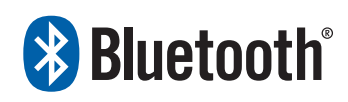

**Interactive Technologies, Inc.** 5040 Magnolia Creek Drive Cumming, GA 30040 USA 888-248-1851 (US/Canada)

678-455-9019 (Phone) 678-455-9071 (Fax)

**Professional Entertainment and Architectural Lighting Control Products**

For additional product information and support: **www.interactive-online.com**

## **A Quick Tour of Figment's Powerful Features:**

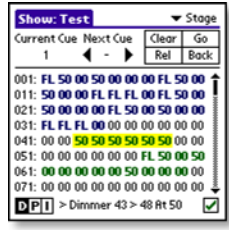

#### **View The Stage**

Multiple stage views are available which display up to 80 channels at a time. The source of each channel is indicated by color. Easily select channels, set levels, run cues and more right from this screen.

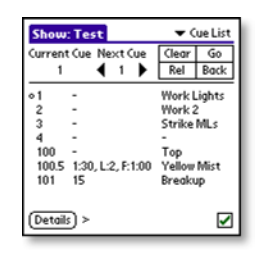

#### **Manage Cues**

Figment's Cue List screen shows the cues recorded in the current show file. Specify fade times, follow cues, auto-follow times, loops and even cue names. Easily navigate through cues just be tapping them.

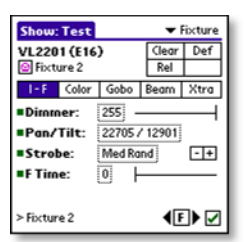

#### **Control Moving Lights**

Figment's robust fixture libraries make the operation of moving lights a snap with intuitive on screen controls, pop-up windows, parameter categories and more. Figment also displays the operation of externally connected fixtures.

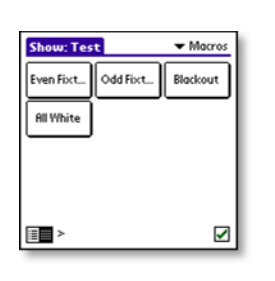

#### **Set Up Macros**

Any combination of button presses, keystrokes and more can be recorded into macros. An on screen array of touch buttons can be configured to allow for quick access to common macros. Sidewinder's buttons can be mapped to any recorded macro.

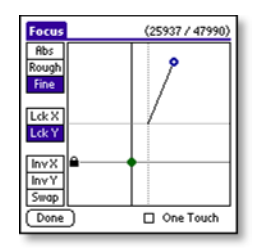

#### **Adjust Fixture Parameters**

When any complex fixture parameter (focus, index or variable list) is tapped, a smart popup window appears that makes it easy to select the desired value. The example shows the 16-bit Pan/Tilt popup window.

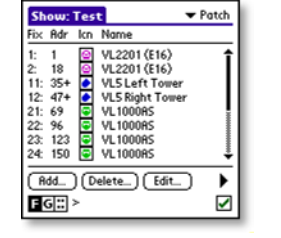

#### **Patch Fixtures**

Use Figment's Patch screen to set up what collection of fixtures are connected. Customize fixture names, assign icons, display plot views, create fixture groups, and more from this screen. Use the Patch List or Plot View as an easy way to select fixtures.

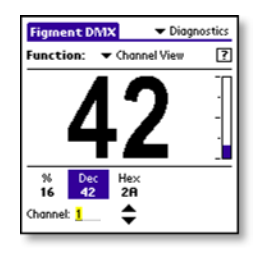

#### **Diagnose Problems**

An array of seven powerful DMX diagnostic functions are available that perform sophisticated troubleshooting operations, including channel view, flicker finder, DMX statistics, channel test, DMX test packet, cable test and pin swapping.

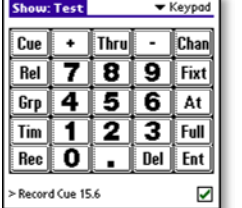

#### **Use Screen Buttons or Graffiti**

An on screen keypad window is available for convenient access to a "programmers" keyboard. Set channel levels, record cues, recall groups and more. A powerful alternative to the keypad is to use Graffiti handwriting recognition to enter commands.

# **Figment DMX is freely downloadable from our web site: www.interactive-online.com/figment**